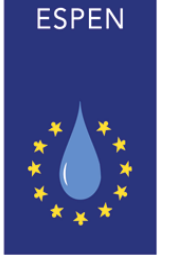

The European Society

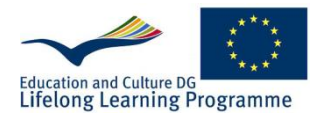

for Clinical Nutrition and Metabolism

THE FUROPEAN SOCIETY FOR **CLINICAL** NUTRITION AND METABOLISM

## **How to enrol and to learn on LLL (online and at live courses)**

You cannot start your training on LLL programme without being registered on the learning platform. Registration to online LLL programme is free of charge.

In case you are current ESPEN member, you already have an LLL account associated with your ESPEN membership account. So please use your ESPEN username and password to access the LLL programme through your member secure zone.

If you are not ESPEN member, and you have never been registered to LLL before, you need to create an individual LLL account.

If you have already an LLL account, there is no need to register to LLL again before the Live courses.

Registration procedure:

- 1. Go to LLL web PORTAL:<http://lllnutrition.com/>
- 2. Click on "Register to LLL Programme"
- 3. You will be redirected to the dedicated ESPEN webpage
- 4. On the right side of the page, click on "Register" button

Kindly fill out all fields required in the "user" registration form. The information entered will not be made available to third parties, so enter accurate information. Make sure you are providing also a correct e-mail address

5. After you complete the registration, you will receive an email from LLL administration confirming your registration. Make sure e-mails coming from [info@espen.org](mailto:info@espen.org) are marked as non-spam in your mailbox

## **Important notice!**

If you will attend a LLL Live course and you have never been registered to the LLL portal, you have to create yourself your LLL account (see procedure described above).

The LLL office will not create an account for you nor before the live course, nor after. Click on the link provided <http://lllnutrition.com/> Start your training

6. For additional support or question, you may contact: LLLhelpdesk@espen.org

March 2016

LLL Team